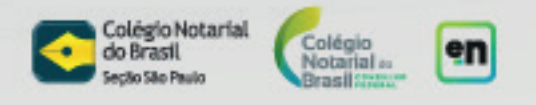

## **10 passos para transferir o veículo assinando o ATPV-e eletronicamente, sem precisar ir ao cartório**

Premissas:

- Veículo estar registrado no **Detran/SP**;
- A ATPV-e deve ser de vendedores e compradores exclusivamente **pessoas físicas**;
- Tanto o vendedor quanto o comprador devem assinar digitalmente no **mesmo fluxo de assinaturas**

**1-** Entrar nos canais de atendimento do Detran/SP, solicitar transferência de veículos usando ATPV-e com assinatura online.

**2-** Preencher as informações do comprador, vendedor e do veículo.

**3-** Sistema do Detran/SP gera o ATPV-e que deverá ser submetido no fluxo de assinaturas do e-Not Assina. Para assinar eletronicamente o ATPV-e, é necessário que o comprador e o vendedor possuam certificado digital notarizado.

**4-** Se a parte não possuir certificado digital notarizado, deverá solicitá-lo aqui: https://www.e-notariado.org.br/customer/certificate-request

**5-** Entrar no módulo de ATPV-e do e-Not Assina: https://enotariado.org.br/customer/atpv-e

**6-** Anexar o ATPV-e que foi gerado a partir do site Detran na plataforma do e-Not Assina e criar o fluxo de assinaturas.

Atenção: Somente anexe a ATPV-e original do Detran/SP. Documentos escaneados serão rejeitados.

**7-** O orquestrador do fluxo efetuará o pagamento de R\$11,40 por cada firma reconhecida eletronicamente.

**8-** O vendedor e o comprador assinam a ATPV-e de forma eletrônica com seus certificados digitais notarizados.

**9-** A plataforma coordenará o reconhecimento das firmas, verificará os dados do vendedor junto ao DETRAN/SP e, se estiver tudo certo, disponibilizará o ATPV-e verificado e assinado eletronicamente para download das partes. O status desse APTV-e será "Processado".

**10-** O comprador deverá anexar o ATPV-e assinado no site do Detran, para finalizar o processo de transferência do veículo.

Para obter mais detalhes sobre cada passo, acesse o guia completo do usuário em:

https://colegionotarialdobrasil.freshdesk.com/support/solutions/articles/43000680350 e-not-assina-atpv-e